Διαβάστε προσεκτικά τις ΠΡΟΦΥΛΑΞΕΙΣ, αυτόν τον Οδηγό εγκατάστασης και το Εγχειρίδιο χρήστη που θα βρείτε στο CD-ROM προκειμένου να εξοικειωθείτε με την ασφαλή και αποτελεσματική χρήση της συσκευής.

### **Σημαντικό**

### **Οδηγός εγκατάστασης**

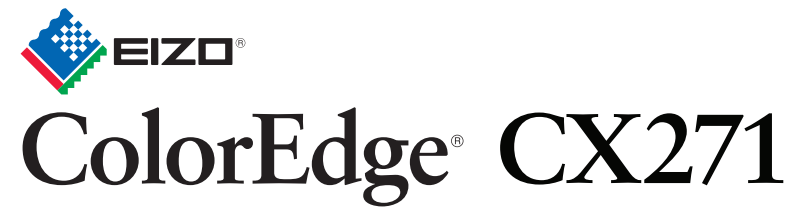

Βαθμονόμηση Έγχρωμης Οθόνης LCD

Περιλαμβάνονται ColorNavigator Elements

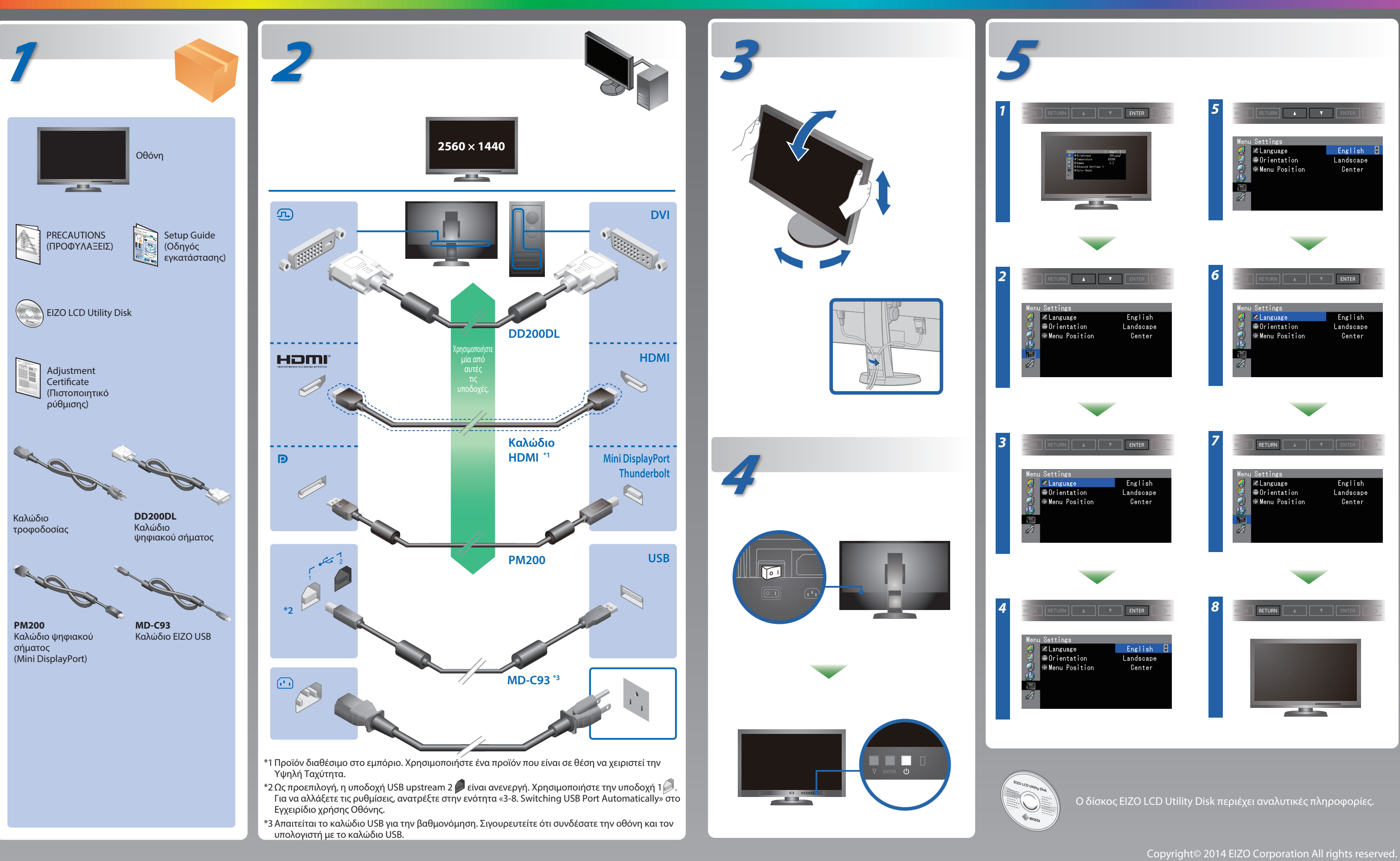

# **Πρόβλημα «Καθόλου εικόνα»**

Αν δεν εμφανίζεται εικόνα στην οθόνη ακόμη και μετά την εφαρμογή των προτεινόμενων λύσεων, επικοινωνήστε με τον τοπικό αντιπρόσωπο EIZO.

### **Πρόβλημα Πιθανή αιτία και λύση**

- Βεβαιωθείτε ότι το καλώδιο τροφοδοσίας είναι συνδεδεμένο σωστά.
- Ενεργοποιήστε το διακόπτη τροφοδοσίας.
- Πατήστε (!).
- Απενεργοποιήστε την κεντρική τροφοδοσία για λίγα λεπτά και στη συνέχεια ανοίξτε την ξανά.
- Ορίστε κάθε μία από τις τιμές στο μενού προσαρμογής "Brightness" (Φωτεινότητα) και/ή "Gain" (Ενίσχυση) σε υψηλότερο επίπεδο.
- Αλλάξτε το σήμα εισόδου πατώντας το SIGNAL.
- Μετακινήστε το ποντίκι ή πατήστε κάποιο πλήκτρο στο
- πληκτρολόγιο.
- Ελέγξτε ότι ο υπολογιστής είναι αναμμένος.
- Η συσκευή που είναι συνδεδεμένη μέσω DisplayPort / HDMI έχει πρόβλημα. Επιλύστε το πρόβλημα, απενεργοποιήστε την οθόνη και κατόπιν ενεργοποιήστε την ξανά. Ανατρέξτε στο το Εγχειρίδιο Χρήστη της συσκευής εξόδου για περισσότερες λεπτομέρειες.
- Το μήνυμα στα αριστερά ενδέχεται να εμφανίζεται επειδή ορισμένοι υπολογιστές δεν εκπέμπουν το σήμα αμέσως μόλις ενεργοποιηθούν.
- Ελέγξτε ότι ο υπολογιστής είναι αναμμένος.
- Ελέγξτε ότι το καλώδιο σήματος είναι συνδεδεμένο σωστά.
- Αλλάξτε το σήμα εισόδου πατώντας το SIGNAL.
- Ελέγξτε αν ο υπολογιστής έχει ρυθμιστεί για τις απαιτήσεις ανάλυσης και κάθετης συχνότητας σάρωσης της οθόνης.
- Κάντε επανεκκίνηση του υπολογιστή.
- Αλλάξτε τη λειτουργία σε μια κατάλληλη χρησιμοποιώντας το βοηθητικό πρόγραμμα της κάρτας γραφικών. Για λεπτομέρειες ανατρέξτε στο εγχειρίδιο της κάρτας γραφικών.
- fD : Συχνότητα κουκκίδων
- fH : Οριζόντια συχνότητα σάρωσης
- fV : Κάθετη συχνότητα σάρωσης

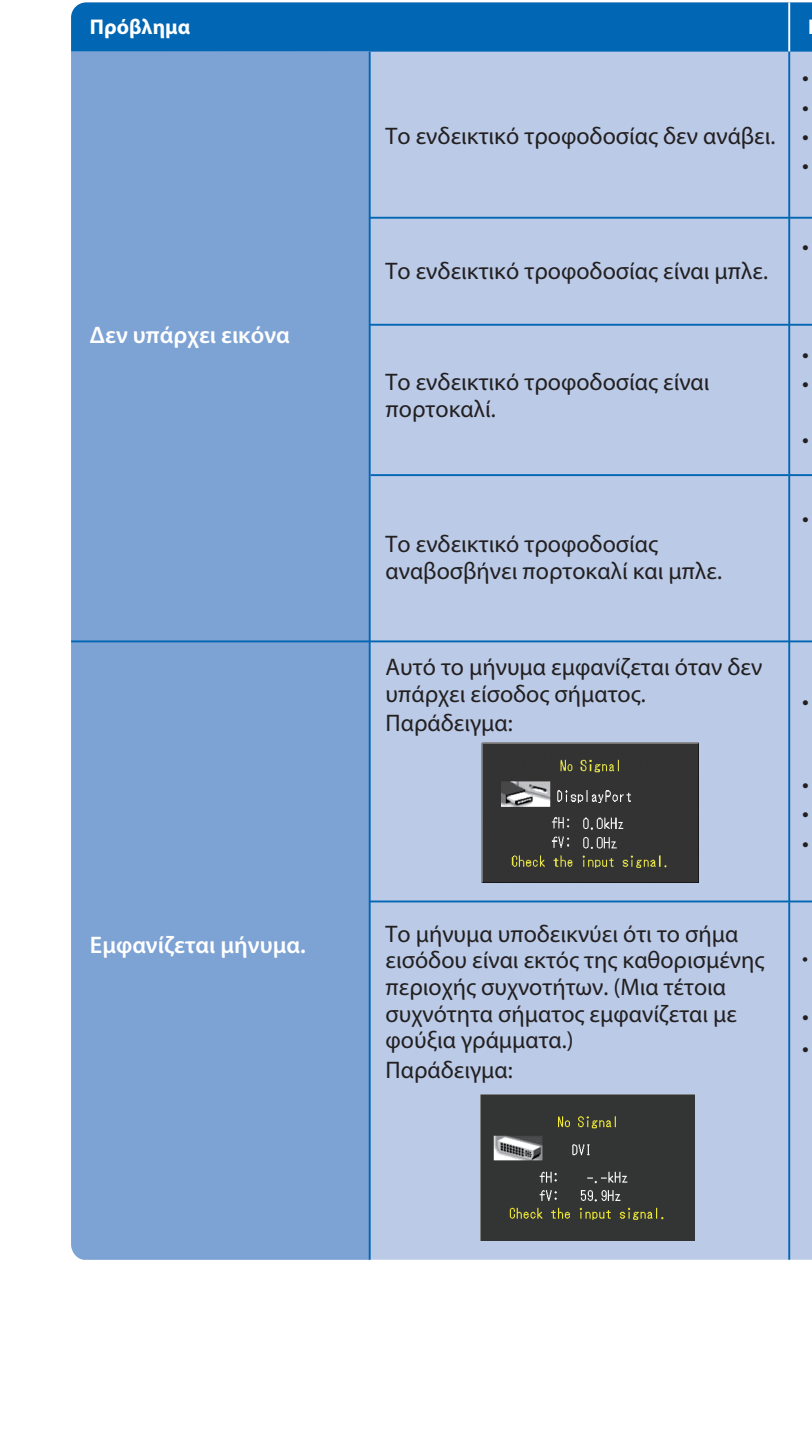

# **ColorNavigator Elements**

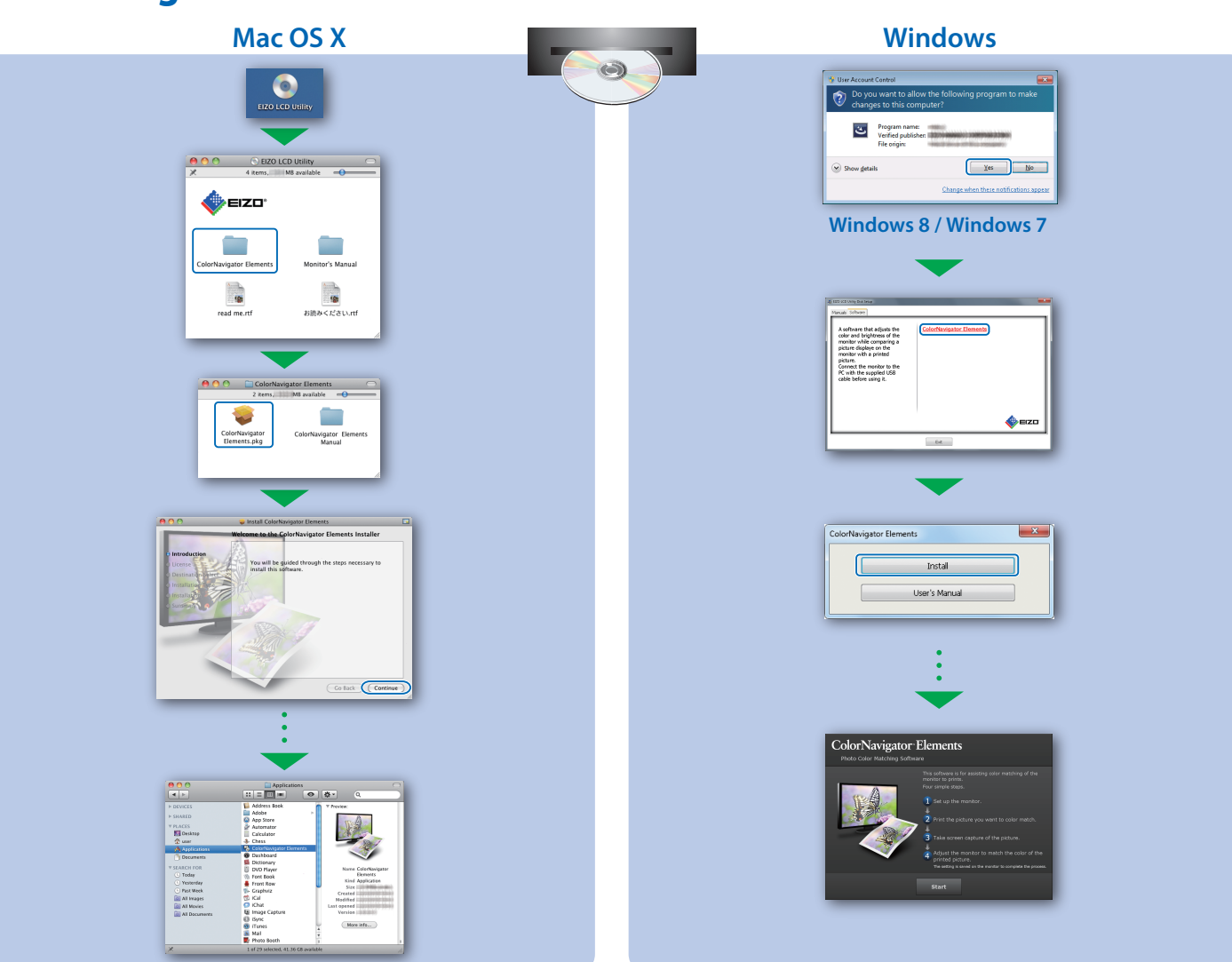

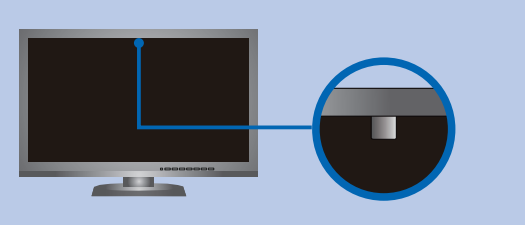

**EIZO LCD Utility Disk** • Για οδηγίες χρήσης, ανατρέξτε στο Εγχειρίδιο Χρήστη Στοιχείων ColorNavigator Elements (βρίσκεται στο CD-ROM). • Για λεπτομέρειες σχετικά με τη δυνατότητα SelfCorrection, ανατρέξτε στο Εγχειρίδιο Χρήσης της Οθόνης στο CD-ROM.

## **SelfCorrection Περιστρέφοντας την οθόνη**

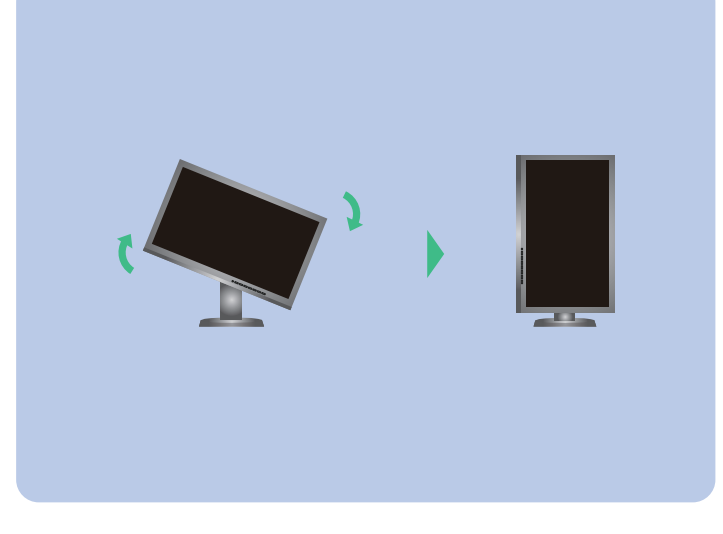

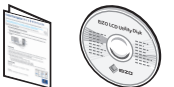

- Για να μην θιγεί η ακρίβεια μέτρησης του ενσωματωμένου αισθητήρα, προσέξτε να μην αλλάξει σημαντικά η ποσότητα του φωτισμού περιβάλλοντος που εισάγει τον ενσωματωμένο αισθητήρα κατά τη μέτρηση.
- Συνιστάται η χρήση του καλύμματος της οθόνης. • Κατά την μέτρηση, μη φέρνετε το πρόσωπό σας ή αντικείμενα κοντά στην οθόνη, και μη κοιτάζετε μέσα στον αισθητήρα. • Ρυθμίστε την οθόνη σε ένα περιβάλλον όπου το έξω φως δεν έρχεται άμεσα σε επαφή με το κομμάτι του αισθητήρα.